### <span id="page-0-0"></span>B. Allombert and K. Belabas

IMB CNRS/Université de Bordeaux

#### 02/06/2021

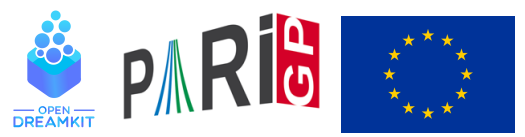

This project has received funding from the European Union's Horizon 2020 research and innovation programme under grant agreement N◦ 676541

**KOD KOD KED KED E VAN** 

### **Introduction**

This talk focuses on the current development version of the PARI library (2.14.\*), available from our GIT repository, see

<https://pari.math.u-bordeaux.fr/anongit.html>

The text of this talk is available in the files sources.  $\star$  in

[https://pari.math.u-bordeaux.fr/Events/](https://pari.math.u-bordeaux.fr/Events/PARI2021/talks/) [PARI2021/talks/](https://pari.math.u-bordeaux.fr/Events/PARI2021/talks/)

**KORK ERKER ADAM ADA** 

### Windows users

Download a precompiled 64bit installer Pari64-2-14-0.D2021.exe or 32bit binary Pari32-2-14-0.D2021.exe from

```
https://pari.math.u-bordeaux.fr/pub/pari/
            windows/snapshots
```
Also available are precompiled 64bit binary qp64-gmp-git $\star$ .exe or 32bit binary gp32-gmp-git $\star$ .exe.

### Mac OS users

#### Download a precompiled DMG PariGP-full-2.14.0.D2021.dmg.

#### [https://pari.math.u-bordeaux.fr/pub/pari/mac/](https://pari.math.u-bordeaux.fr/pub/pari/mac/snapshots) [snapshots](https://pari.math.u-bordeaux.fr/pub/pari/mac/snapshots)

on some system, you need to go to the file menu and select open, so that you can bypass the security check. Also are precompiled binary  $qp-qit * -osx$ .

### Linux

To install all the packages required to build pari from source: Debian/Ubuntu

sudo apt-get build-dep pari sudo apt-get install libreadline-dev libgmp-dev

#### Fedora

sudo dnf install readline-devel gmp-devel

If you want to use git, also do Debian/Ubuntu

sudo apt-get install git bison automake autoconf

#### Fedora

sudo dnf install git bison automake autoconfK ロ X x 4 D X X 원 X X 원 X 원 X 2 D X Q Q

# From source with GIT

#### Clone the PARI repository with GIT ( $\sim$  150MB).

git clone https://pari.math.u-bordeaux.fr/git/pari.git cd pari

**KORKARA KERKER DAGA** 

#### Switch to the branch pari-D2021 (for Nicolas talk)

git checkout origin/pari-D2021 -b pari-D2021

## From source without GIT

```
Download pari-2.14.0.D2021.tar.gz from
```
#### [https:](https://pari.math.u-bordeaux.fr/pub/pari/snapshots) [//pari.math.u-bordeaux.fr/pub/pari/snapshots](https://pari.math.u-bordeaux.fr/pub/pari/snapshots)

#### and unpack it

```
tar xf pari-2.14*.tar.gz
cd pari-2.14\star
```
### <span id="page-7-0"></span>PARI compilation

```
./Configure --prefix=GPDIR --mt=pthread
make -i4 qp
make doc
make statest-all
make install
make install-bin-sta
./Configure --prefix=GPDIR.dbg -g
make -i4 qp.dbq
make install -C Olinux-x86_64.dbg
GPDIR/bin/gp
```
**KORK STRAIN A STRAIN A STRAIN** 

### <span id="page-8-0"></span>Optional PARI packages

# To install optional PARI packages from

```
https://pari.math.u-bordeaux.fr/packages.html
```
wget https://pari.math.u-bordea[ux](#page-7-0)[.f](#page-9-0)[r](#page-7-0)[/](#page-8-0)[\](#page-9-0) external sec-

```
wget https://pari.math.u-bordeaux.fr/\
pub/pari/packages/galdata.tgz
tar xf galdata.tgz
wget https://pari.math.u-bordeaux.fr/\
pub/pari/packages/elldata.tgz
tar xf elldata.tgz
wget https://pari.math.u-bordeaux.fr/\
pub/pari/packages/galpol.tgz
tar xf galpol.tgz
wget https://pari.math.u-bordeaux.fr/\
pub/pari/packages/seadata.tgz
tar xf seadata.tgz
```
### <span id="page-9-0"></span>GP configuration

```
Create and customize ~/.gprc. Add
```

```
histfile = " /.qp history"
colors = "lightbq" \setminus or "darkbq"
lines = 40parisizemax = 4G \setminus \sigma the maximum amount of memory
                   \\ GP can use (important)
threadsizemax = 1G
read "~/.gprc.gp"
```
**KORK ERKER ADAM ADA** 

Create an empty file  $\sim/$ .gprc.gp

# GP2C compilation

#### With GIT (and automake, autoconf):

git clone https://pari.math.u-bordeaux.fr/git/gp2c.git cd gp2c ./autogen.sh

**KOD KARD KED KED BE YOUR** 

#### Without GIT: download GP2C from [https:](https://pari.math.u-bordeaux.fr/download.html#gp2c)

[//pari.math.u-bordeaux.fr/download.html#gp2c](https://pari.math.u-bordeaux.fr/download.html#gp2c)

```
tar xf gp2c-0.0.12.tar.gz
cd gp2c-0.0.12
```
## GP2C compilation

```
./configure --prefix=$PWD/../GPDIR \
     --with-paricfg=../GPDIR/lib/pari/pari.cfg \
     --with-paricfg.dbg=../GPDIR.dbg/lib/pari/pari.cfg
make check
make install
cd ..
GPDIR/bin/gp2c -v
```
### Updating GIT

To update GIT to the most recent revision:

**KORKARYKERKE PORCH** 

```
git fetch
git rebase origin/master
./Configure -l
make install
```
<span id="page-13-0"></span>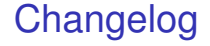

#### You can see the latest commits with

K ロ ▶ K @ ▶ K 할 ▶ K 할 ▶ 이 할 → 9 Q Q\*

git log